#### VCS APPLE LEARNING PROGRAM

iPad Support Team Instruction Technology Services

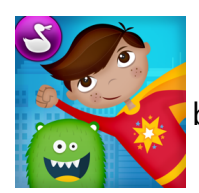

 **Superhero Comic Book Maker**: Create personalized animated comic books with monsters and superheroes. Build comic strips and narrate the story.

#### **GETTING STARTED**

**• Tap app ICON** to open.

Tap COMIC MAKER, coloring, or edit your comic.

### **SETTING THE SCENE**

Tap on a **BACKGROUND** image.

 (Add your own background by taping on the background w/ 2 small image thumbnails in the upper, right corner.)

- Tap and slide one or more **CHARACTERS** onto the background.
- Tap a character image to **EDIT** size and placement.

# **TOOLS**

- Tap the THUMBNAIL image in the upper, right of the screen to open the editing tools.
- Tap the UNDO arrow to undo a current action.
	- Tap the CRAYON thumbnail, choose a color, and draw on the background. (Tap the thumbnail image in the upper, right of the screen to return to the editing tools.)
- Tap the PENCIL thumbnail, choose a color, and draw on the background.
- Tap the **ERASER** thumbnail, choose a size, and erase your drawing.
- Tap the CHARACTER thumbnail, tap a character, then tap the background to place.

### **RECORDING**

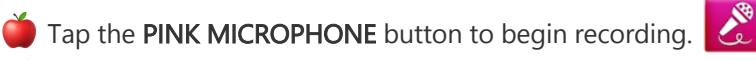

- MOVE your characters around the screen while you are recording your voice.
- Continue until recording is COMPLETE. (recordings are about 30 seconds)
- Tap the **STOP** icon to stop the video recording.
- $\blacksquare$  Tap the PLAY icon to view your recording.  $\blacksquare$

# **SAVING**

- $\bullet$  Tap the BACK ARROW.
	- DRAG and DROP one scene on another to create a comic strip.
- Tap the **PICTURE** icon.
- Choose one of your COMICS, then tap SAVE TO PHOTOS.